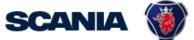

IGA is the management tool for SSP accounts. This guide cover IGA user administration for local Supplier Administrators:

 How to update Accesses (Roles/applications)
 Be aware that it takes an <u>overnight synchronization</u> before the user can login after accesses have been added to the account.

| How do I update ACCESSES?                                          |                                                                                                    |  |  |  |  |  |  |
|--------------------------------------------------------------------|----------------------------------------------------------------------------------------------------|--|--|--|--|--|--|
| 1                                                                  | Go to <i>"Manage Access"</i> and <i>"Manage User Access".</i>                                                                                                    |  |  |  |  |  |  |
|                                                                    | X Home My Work - Folder Access -                                                                                                    |  |  |  |  |  |  |
|                                                                    | AB My Dashboard                                                                                                    |  |  |  |  |  |  |
|                                                                    | ≅ My Tasks ^ > Access Reviews >                                                                                                    |  |  |  |  |  |  |
|                                                                    | till Manage Access × ()                                                                                                    |  |  |  |  |  |  |
|                                                                    | Manage User Access Manage Accounts                                                                                                    |  |  |  |  |  |  |
|                                                                    | Manage Passwords                                                                                                    |  |  |  |  |  |  |
|                                                                    | Track My Requests                                                                                                    |  |  |  |  |  |  |
|                                                                    | Currently no data                                                                                                    |  |  |  |  |  |  |
|                                                                    | Search for the user to be updated:                                                                                                    |  |  |  |  |  |  |
|                                                                    | Home     My Work +     Intelligence +     Folder Access +     Organisation/C       Manage User Access     Organisation/C                                                                                                    |  |  |  |  |  |  |
|                                                                    | 1 Select Users 2 Manage Access 2 Review and Submit                                                                                                    |  |  |  |  |  |  |
|                                                                    | Find and select users for whom you want to manage access.                                                                                                    |  |  |  |  |  |  |
|                                                                    |                                                                                                    |  |  |  |  |  |  |
| 2                                                                  | "Select Users" and mark the user (green round icon).                                                                                                    |  |  |  |  |  |  |
|                                                                    | Manage User Access                                                                                                    |  |  |  |  |  |  |
|                                                                    | Bearch Uters California California Californi |  |  |  |  |  |  |
|                                                                    | Abesson Hars Petter         Image: Image: Image                                 |  |  |  |  |  |  |
|                                                                    | Manager:         Manager:                                                                                                    |  |  |  |  |  |  |
| 3                                                                  | Go to <i>"Manage Access".</i> Click on the magnifying glass, to see all accesses.                                                                                                    |  |  |  |  |  |  |
|                                                                    | Tick the round icons (to green) for all concerned applications/roles the user need:                                                                                                    |  |  |  |  |  |  |
|                                                                    | Gsp_Role_ExternalAP (NAP) must always be added, so the user will be able to                                                                                                    |  |  |  |  |  |  |
| access the portal and other applications in SSP (incl. standards). |                                                                                                    |  |  |  |  |  |  |
|                                                                    | Keep in mind that when the <b>Gsp_Role_ExternalAP</b> access is added to the<br>account, it takes 12 hours before the account can be logged in to.                                                                                                    |  |  |  |  |  |  |
|                                                                    |                                                                                                    |  |  |  |  |  |  |

| Search Access       C         Search Access       C                                                                                                    |                     |                              | Add Access                                        |                  |
|----------------------------------------------------------------------------------------------------|---------------------|------------------------------|---------------------------------------------------|------------------|
| Constrained Constrained |                     | Search By Keywords 🗸         | Search Access                                     |                  |
| <complex-block></complex-block>                                                                                                    | Identities Selecte  | d: Select the applicat       | tions the user need access to (from the portal) ! | Showing 1-7 of 7 |
| <pre>testemet Over AgeAda-StageAgeCageCage XOS Additude: memberOf</pre>                                                                                                    | GSP_                | App_OCSWebProd               |                                                   |                  |
| Type:       Extension:       Application:       XXX       Attitude::::::::::::::::::::::::::::::::::::                                                                                                    |                     |                              | plication: XDS Attribute: memberOf                |                  |
| Opp. Rote_External       In that always be added to the second!         Type: Externet: Owner: AgoAdm.Org: AgoReation: 205 Aktitude: member/?         Image: Date: AgoAdm.Org: AgoReation: 205 Aktitude: member/?         Image: Date: AgoAdm.Org: AgoReation: 205 Aktitude: member/?         Image: Date: AgoAdm.Org: AgoReation: 205 Aktitude: member/?         Image: Date: AgoAdm.Org: AgoReation: 205 Aktitude: member/?         Image: Date: AgoAdm.Org: AgoReation: 205 Aktitude: member/?         Image: Date: AgoAdm.Org: AgoReation: 205 Aktitude: member/?         Image: Date: AgoAdm.Org: AgoReation: 205 Aktitude: member/?         Image: Date: AgoAdm.Org: AgoReation: 205 Aktitude: member/?                                                                                                    | Emt                 | asy_Role_Supplier            |                                                   |                  |
| Type: ExtRement Dense: AgeAdm-Dip AgeRcadoe: XDB AltBode: memberOf         Image: ExtRement Dense: AgeAdm-Dip AgeRcadoe: XDB AltBode: memberOf         Image: ExtRement Dense: AgeAdm-Dip AgeRcadoe: XDB AltBode: Total State         Image: ExtRement Dense: AgeAdm-Dip AgeRcadoe: XDB AltBode: Total State         Image: ExtRement Dense: AgeAdm-Dip AgeRcadoe: XDB AltBode: Total State         Image: ExtRement Dense: AgeAdm-Dip AgeRcadoe: XDB AltBode: Total State         Image: ExtRement Dense: AgeAdm-Dip AgeRcadoe: XDB AltBode: Total S                                                                                                    | Type: Entitle       | ment Owner: Appl-Adm-Embas   | sy Application: XDS Attribute: memberOf           |                  |
| Org., App_, Webstars         Type: ExtRement Owner: AgeAdm-Oxp. AgeRcadoo: XDB. Altibute: memberOf         Org., App_, eQuality         Type: ExtRement Owner: AgeAdm-Oxp. AgeRcadoo: XDB. Altibute: memberOf         Org., App_, eQuality         Type: ExtRement Owner: AgeAdm-Oxp. AgeRcadoo: XDB. Altibute: memberOf         Org., App_, eQuality         Type: ExtRement Owner: AgeAdm-Oxp. AgeRcadoo: XDB. Altibute: memberOf         Org., App_, eQuality         Type: ExtRement Owner: AgeAdm-Oxp. AgeRcadoo: XDB. Altibute: memberOf                                                                                                    | Gsp_I               | tole_ExternalAP              | Must always be added to the account!              |                  |
| Type: Extitement: Owner: Agel-Adm-Oge       Application: 205       Attribute: memberOf         Image: Extitement: Owner: Agel-Adm-Oge       Application: 205       Attribute: memberOf         Image: Extitement: Owner: Agel-Adm-Oge       Application: 205       Attribute: memberOf         Image: Extitement: Owner: Agel-Adm-Oge       Application: 205       Attribute: memberOf         Image: Extitement: Owner: Agel-Adm-Oge       Application: 205       Attribute: memberOf<br>Image: Extitement: Owner: Agel-Adm-Oge       Application: 205       Attribute: memberOf<br>Image: Extitement: Owner: Agel-Adm-Oge       Application: 205       Attribute: memberOf<br>Image: Extitement: Owner: Agel-Adm-Oge       Application: 205       Attribute: memberOf<br>Image: Extitement: Owner: Agel-Adm-Oge       Application: 205       Attribute: memberOf<br>Image: Extitement: Owner: Agel-Adm-Oge       Application: 205       Attribute: memberOf                                                                                                    | Type: Entitlem      | ent Owner: Appl-Adm-Gsp Appl | Nication: XDS Attribute: memberOf                 |                  |
| ive Gsp_App_state     Type: Entitement Owner: Age/Adm-Gip Application: XDS Attribute: memberOf     ive Gsp_App_state     Type: Entitement Owner: Age/Adm-Gip Application: XDS Attribute: memberOf     Go to "Review" and click "Submit".     Kenter State     Type: Entitement Owner: Age/Adm-Gip Application: XDS Attribute: memberOf     So to "Review" and click "Submit".     Type: Entitement Owner: Age/Adm-Gip Application: XDS Attribute: memberOf     So to "Review" and click "Submit".     Type: Entitement Owner: Age/Adm-Gip Application: XDS Attribute: memberOf     So to "Review" and click "Submit".     Type: Entitement Owner: Age/Adm-Gip Application: XDS Attribute: memberOf     So to "Review" and click "Submit".     Type: Entitement Owner: Age/Adm-Gip Application: XDS Attribute: memberOf     So to "Review" and click "Submit".     Type: Entitement Owner: Age/Adm-Gip Application: XDS Attribute: memberOf                                                                                                    | Gsp_4               | .pp_Webstars                 |                                                   |                  |
| Type: Entlinemet Owner: Application: XDS Attribute: memberOf         Image: Description Of the Application: XDS Attribute: memberOf         Image: Description Of the Application: XDS Attribute: memberOf<br>Gosto "Review" and click "Submit".<br>Marge: Entlinemet Owner: Application: XDS Attribute: memberOf<br>Type: Entlinemet Owner: Application: XDS Attribute: memberOf<br>Marge: Description Of the Application: XDS Attribute: memberOf<br>Marge: Description Of the Application: XDS Attribute: Marge: Description Of the Application: XDS Attribute: Description Of the Application: XDS Attribute: Description Of the Application: XDS Attribute: Description Of the Application: XDS Attribute: Descriptio                                                                | Type: Entitlem      | ant Owner: Appl-Adm-Gsp Appl | ilication: XDS Attribute: memberOf                |                  |
| So to "Review" and click "Submit"     The final state of the state of the state of t        | Gsp_/               | .pp_eQuality                 |                                                   |                  |
| Type: Entlinement Owner: Appl-Adm-Orp Application: XDS Attribute: membarOf <b>Gsp_App_ePerformance</b> Type: Entlinement Owner: Appl-Adm-Orp Application: XDS Attribute: membarOf <b>Go to</b> <i>"Review"</i> and click <i>"Submit"</i> . <b>Warder Adm-Orp Apple attribute: membarOf Warder Adm-Orp Apple attribute: membarOf Warder Adm-Orp Apple attribute: membarOf</b>                                                                                                    | Type: Entitlem      | ent Owner: Appl-Adm-Gsp Appl | lication: XDS Attribute: memberOf                 |                  |
| Sep_App_ePerformance   Type: Entitlement: Owner: Appl.Adm.Gop: Application: XDS: Attribute: memberOf   Go to "Review" and click "Submit".   Negretarions   Image to Accoss   You have now updated accesses for the user!                                                                                                    | Gsp_A               | pp_Web-EDI                   |                                                   |                  |
| <image/>                                                                                                    | Type: Entitleme     | nt Owner: Appl-Adm-Gsp Appl  | olication: XDS Attribute: memberOf                |                  |
| Go to "Review" and click "Submit".     Normality in the second second        | Gsp_                | <pre>App_ePerformance</pre>  |                                                   |                  |
| Mange User Access         Bact Law       Mange Law Access         Bact Law       Mange Law Access         Bact Law                                                                                                    | Type: Entitlem      | ent Owner: Appl-Adm-Gsp      | Application: XDS Attribute: memberOf              |                  |
| Mange User Access         Bact Law       Mange Law Access         Bact Law       Mange Law Access         Bact Law                                                                                                    |                     |                              |                                                   |                  |
| Mange User Access         Bact Law       Mange Law Access         Bact Law       Mange Law Access         Bact Law                                                                                                    |                     |                              |                                                   |                  |
| Mange User Access         Best Lans       Best Lans         Image Lans Access       Image Lans Access         Image Lans Access       Image Lans Access         Image Lans Access       Image Lans Access         Image Lans Access       Image Lans Access         Image Lans Access       Image Lans Access         Image Lans Access       Image Lans Access         Image Lans Access       Image Lans Access         Image Lans Access       Image Lans Access         Image Lans Access       Image Lans Access                                                                                                    |                     |                              |                                                   |                  |
| Note them       Note them         Note them       Note them         Note the Note the Note                                                                        |                     | <i>view"</i> and clic        | sk "Submit".                                      |                  |
| You have now updated accesses for the user!                                                                                                    |                     | Select Users                 | Manage Access Rev                                 | Air D            |
| Weighting, Starstath       Weighting, Starstath         Interdised, State, Starstath       Weighting, Starstath         Interdised, State, State,                                                                        | E Search Access     | Add Access                   | Renzve Access                                     | a.               |
| You have now updated accesses for the user!                                                                                                    |                     |                              | Showing 1-1 of 1                                  | Films 🕶          |
| Vou have now updated accesses for the user!                                                                                                    |                     |                              |                                                   |                  |
| You have now updated accesses for the user!                                                                                                    |                     |                              |                                                   | Detais           |
| You have now updated accesses for the user!                                                                                                    |                     |                              |                                                   |                  |
| You have now updated accesses for the user!                                                                                                    |                     |                              | Showing 1-1 of 1                                  |                  |
| You have now updated accesses for the user!                                                                                                    | <ul> <li></li></ul> | nal                          |                                                   |                  |
| You have now updated accesses for the user!                                                                                                    |                     |                              |                                                   |                  |
|                                                                                                    |                     |                              | Cancel                                            |                  |
|                                                                                                    |                     |                              |                                                   |                  |
| Be aware that it takes an overnight synchronization before the user can logi                                                                                                    |                     |                              | accesses for the user!                            |                  |